#### **Занимательные задачи по математике**

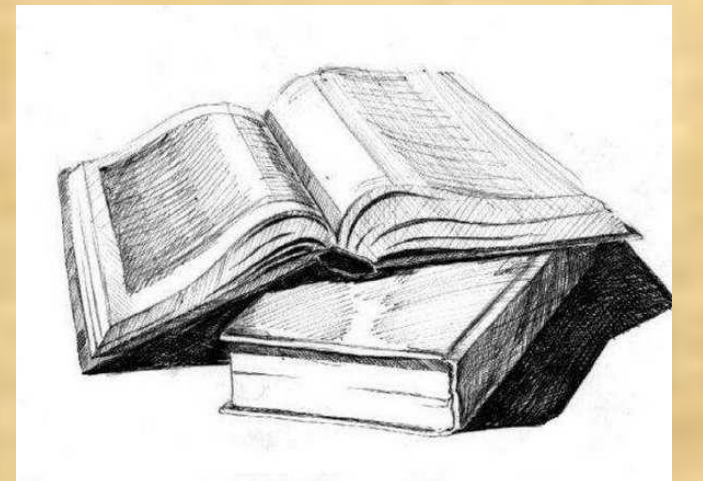

Автор проекта: **Сё Александр Дмитриевич** учащийся 4 класса Научный руководитель проекта: Федека Лилия Михайловна учитель информатики

Муниципальное образовательное учреждение «Общеобразовательная средняя (полная) школа п. Сосновка» Белоярский район Ханты-Мансийский автономный округ – Югра Тюменская область

#### **2010 год**

## **Цель проекта:**

 показать возможности презентации и использование их н различных уроках.

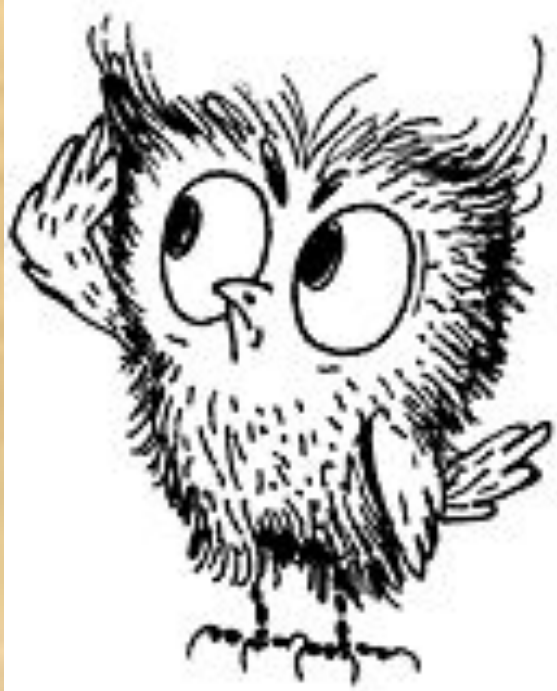

# **Задачи проекта:**

•показать, что задачи по математике могут быть интересными; •освоить технологии и возможности Power Point.

# **Основополагающий вопрос**

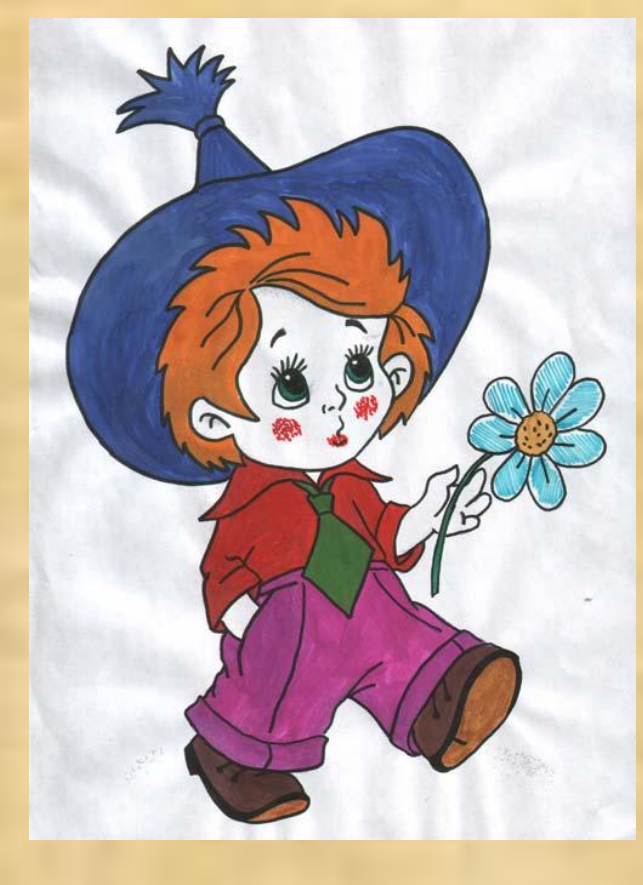

 Почему современный урок интересней с информационными технологиями?

Работа «Занимательные задачи» – это первые самостоятельные шаги в изучении информатики и информационных технологий.

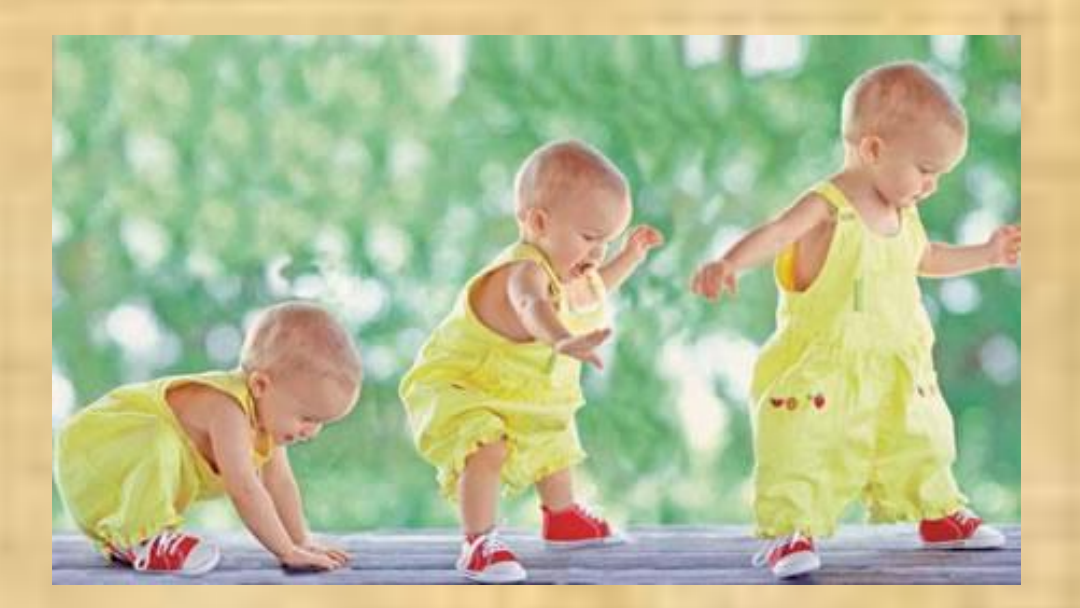

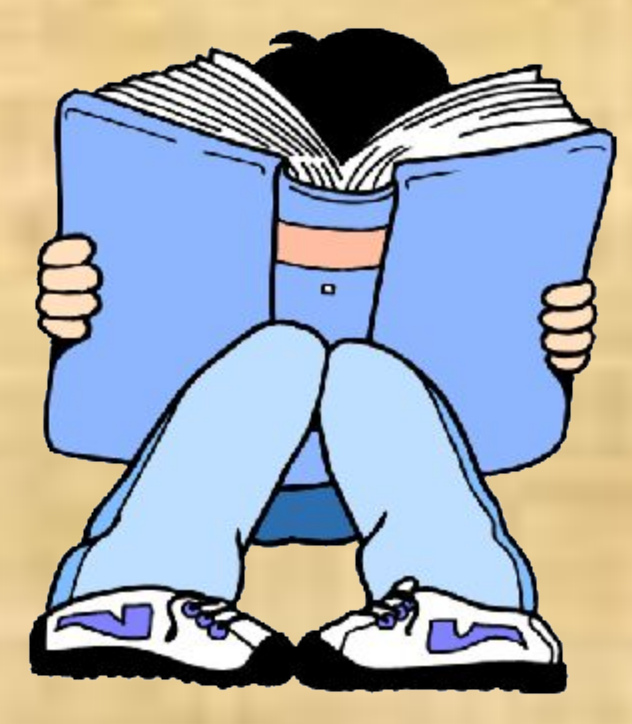

Работу посвятил математике - этот предмет мне очень нравится. Увидев задачи в стихах, решил: их будет интереснее решать.

Сначала я думал: в проекте будут просто задачи и картинки.

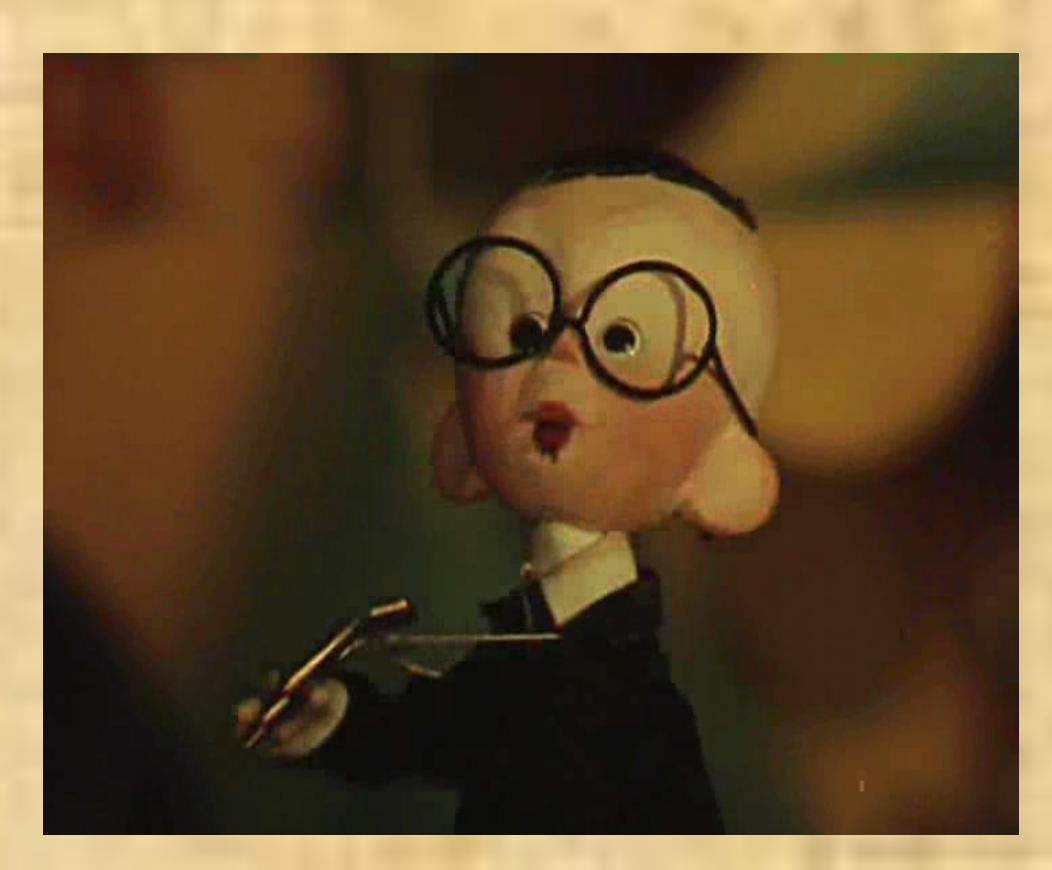

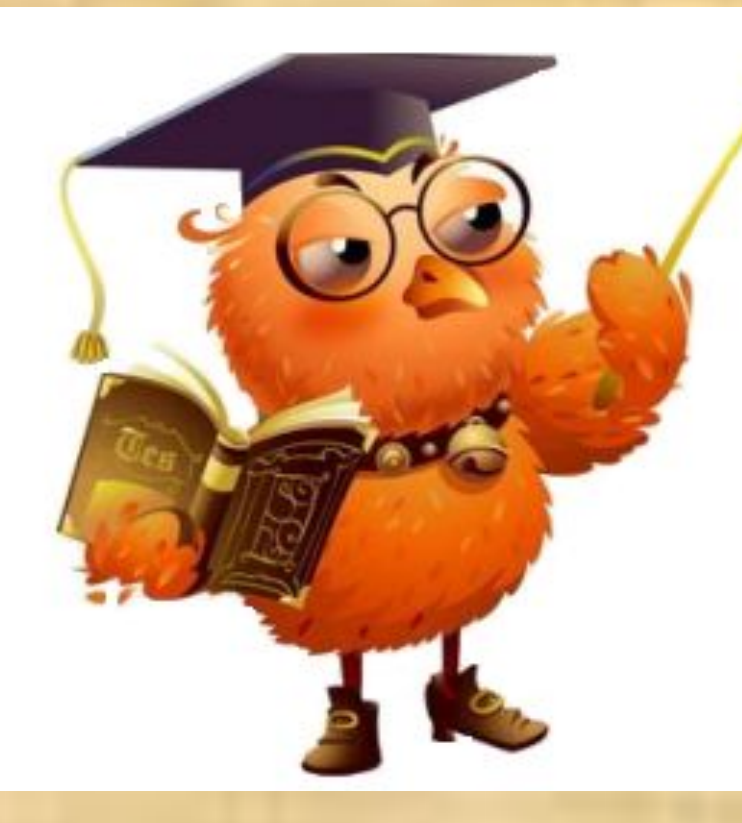

После рассказа учителя информатики о гиперссылках и анимации увлёкся и использовал эти приёмы.

Задача1 CROABKO HACEKOMBIX B BOSAYXE CROADRO HOLE<br>
KPY KAT?<br>
CROADRO HOLE CROADIX B YXO MHE кружат? жужжат? жужжат:<br>2 жука и 2 пчелы, 2 жука и 2 пърекозы, Nyxn 2, 2 komapa. 2 ocbl, 2 komapu.<br>HasbiBatb otbet nopa.

Задача2

Есть у нашего Андрейки Есть у нашего днире...<br>Шесть монет по 2 копейки. Шесть монет по 2 конет<br>На покупку сладкой плюшки<br>На покупку сли Андрюшки? На покупку сладкой на покупку сладкой и

абочки летали цветов считали.

<u>aya 9</u>

ИХ ПЯТЬ

Задача 5 CONTRACT DE APOPER NOCYABI-3 Chewana of Beapple nocyles Seamer 3 Hallmood, 3 Crawaria 6 Force, 470 COCUNTATS FOTOB, **S CTAKAHA, STATE TOTOB,**<br>KTO COCUNTATE TOTOB, KTO COCUNTATE OF SETTING RESPONSED OF THE MORE CONDITION OF THE MORE OF STATE OF STATE OF STATE OF STATE OF STATE OF STATE OF STATE OF STATE OF STATE OF STATE OF STATE OF STAT

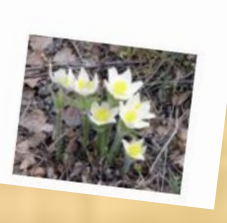

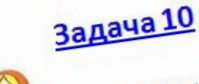

Девять расписных в каждой пять д крошек. Если 6 дочки р Сколько б вы

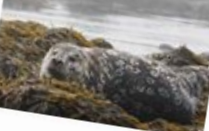

#### Задача 16

Антур, калан, сивучонок и ко<br>Дружно включи Дружно включились в морск охоту. По 8 рыбок каждый поймает.<br>Сколько же всего? Сколько же всего? Сели и счит.

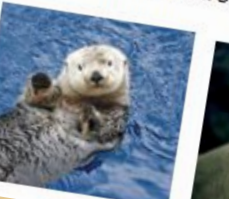

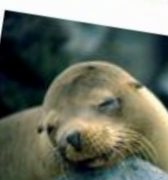

«Задачник» я оформил с помощью Power Point. В мой сборник вошло 30 задач в стихотворной форме с иллюстрациями.

Хотелось сделать быстро и сразу, а потом понял, что проект займет много времени.

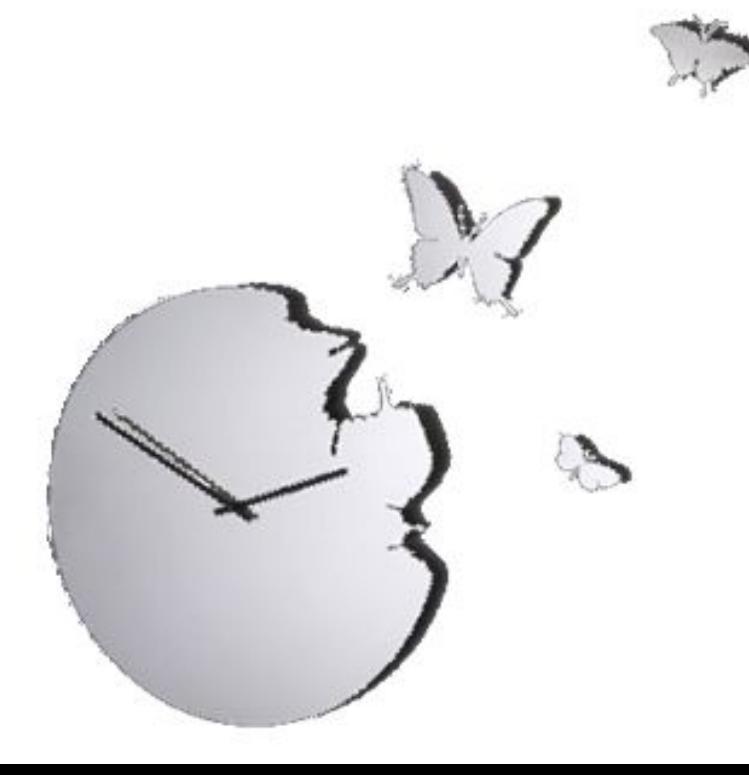

Мы с учителем распланировали мою работу: ежедневно по часу, кроме воскресенья, маленькими шажками приближался к финишу.

### **Когда был создан последний слайд**

#### стало радостно

#### и немножко грустно.

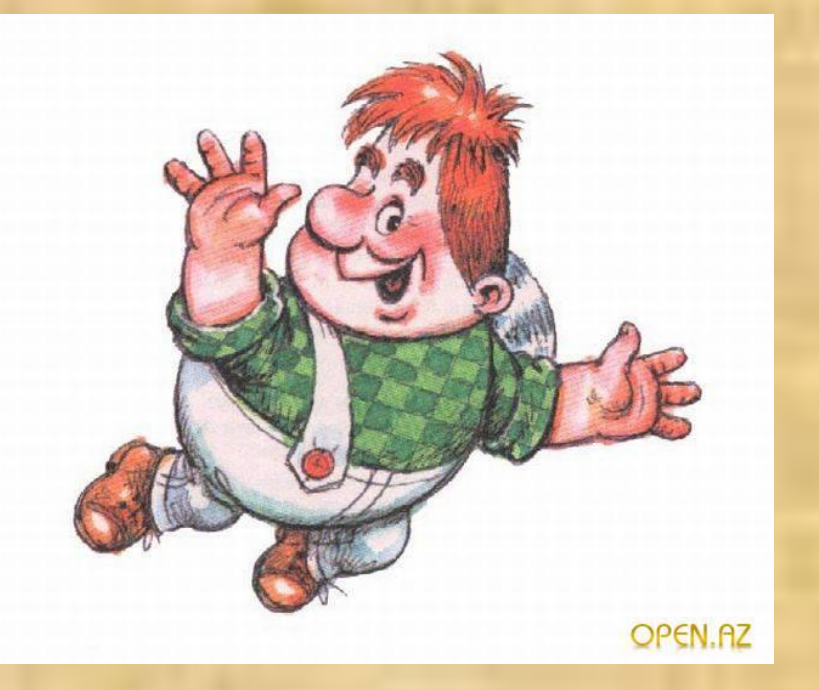

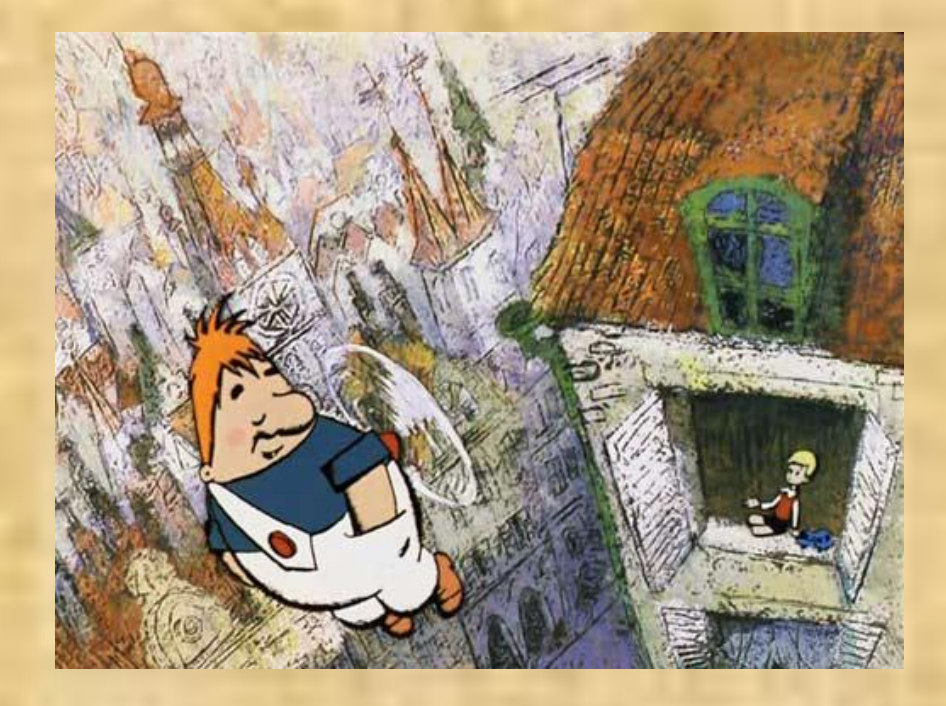

 Радость, что у меня всё получилось, а грусть -

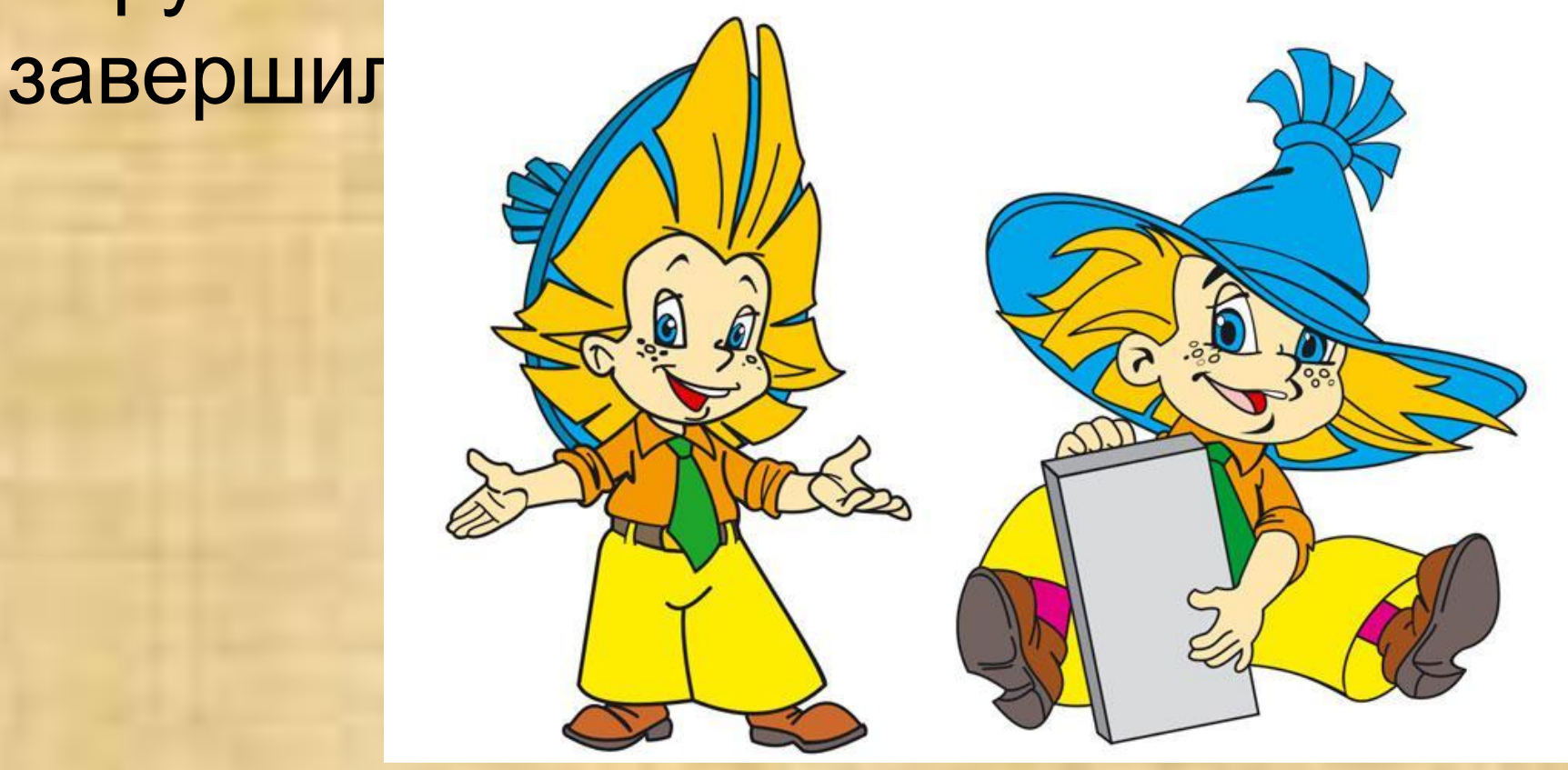

**ПОИСК НУЖНЫХ** картинок в **Интернете** 

подбор и решение задач

работа над презентацией

# **Вывод**

Результаты моей проектной работы можно использовать и на уроках математики, и во внеклассной работе.

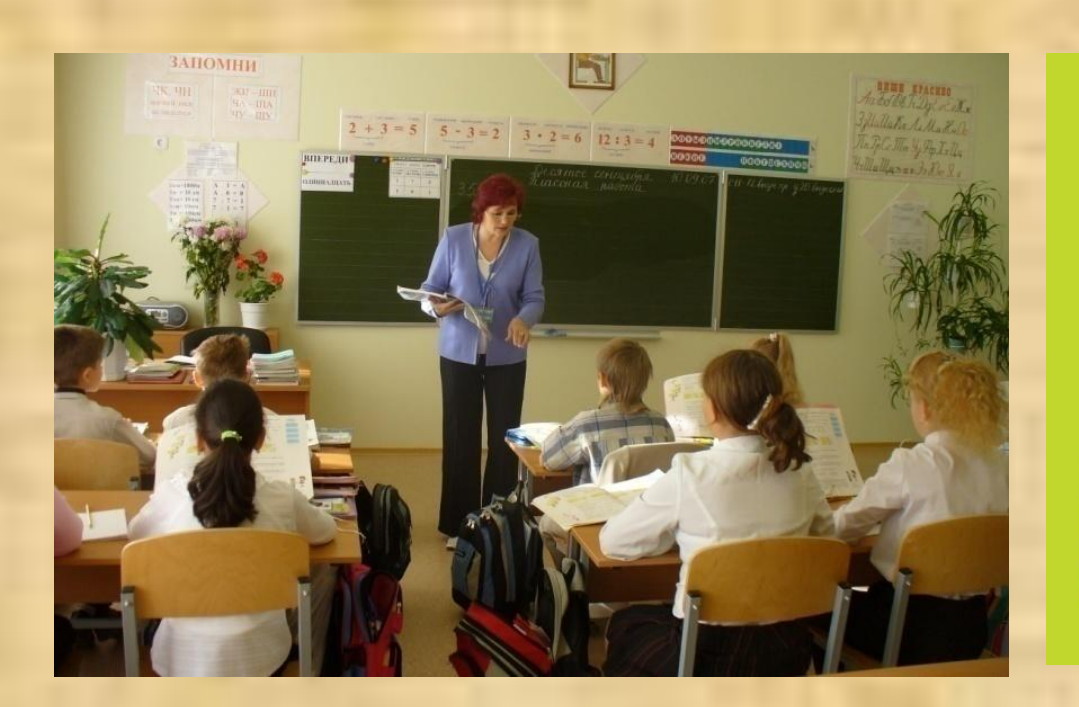

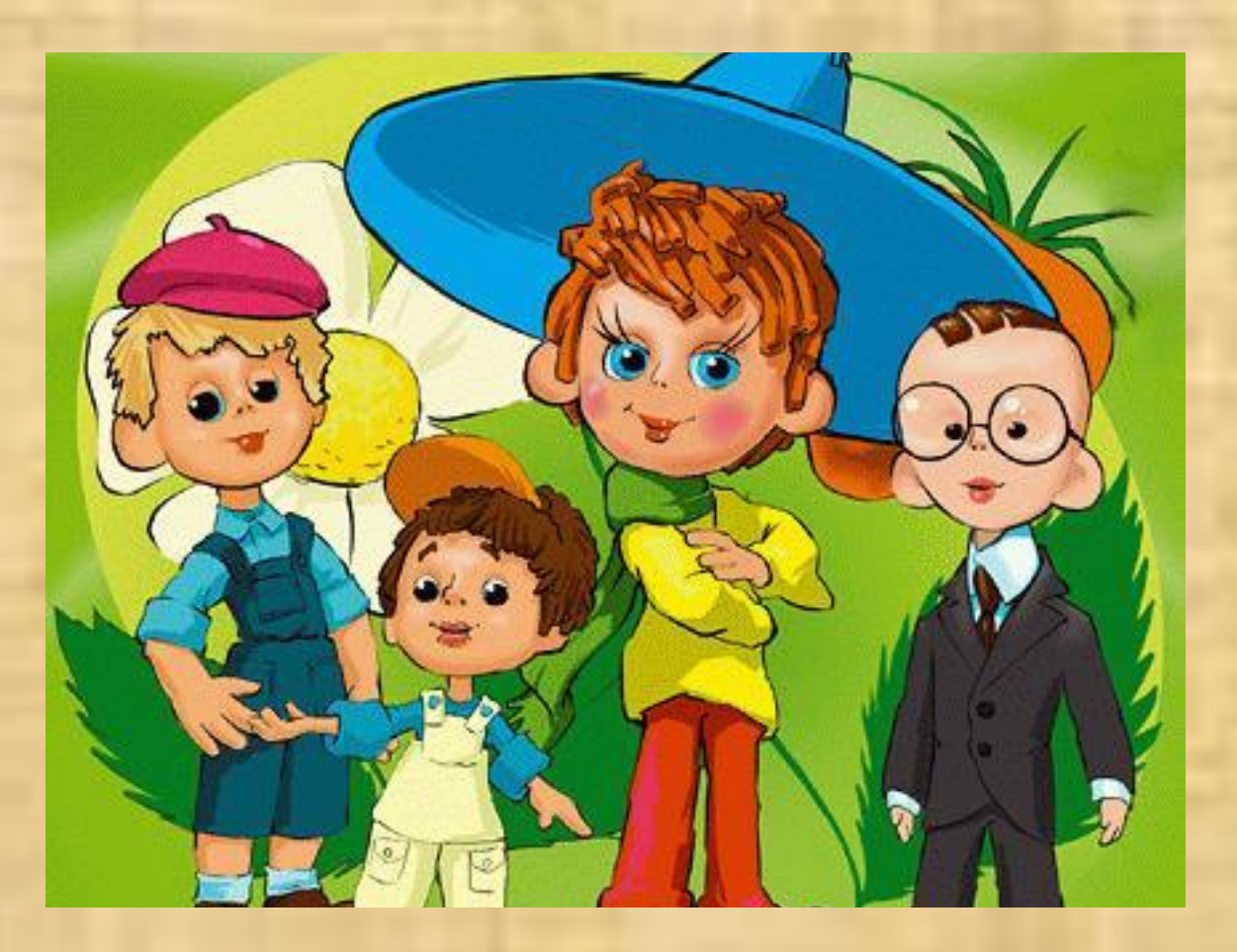

Надеюсь, мой проект понравится всем, кто будет изучать таблицу умножения.

 *Урок, где используются информационные технологии, всегда красочный. Его лучше запоминаешь.* 

 *Думаю: современный урок интересней с компьютером, чем просто мел и доска.*

# **Благодарю за внимание!**